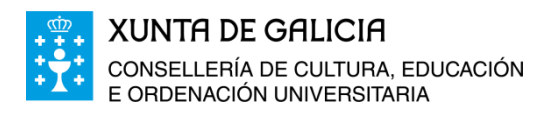

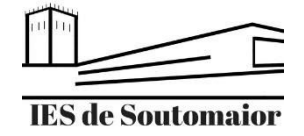

PEGI 3 0

Moodle

 $3.2*$ 

59.739

recensións

**Moodle Pty Ltd.** 

Máis de 10 M

Descargas

Instalar

## Como instalar e configurar a aplicación Moodle Mobile

- 1. Descarga a aplicación buscando Moodle Mobile. Emprega o sitio de descargas de aplicacións en función do sistema operativo do teu dispositivo móbil:
	- **Android**: Emprega Google Play

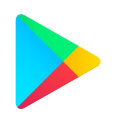

○ **IOS**: Emprega a Apple Store

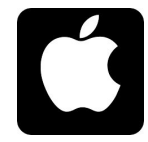

○ **Windows:** Emprega a Microsoft Store

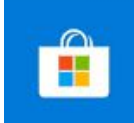

- 2. Cando inicies a app por primeira vez no teu dispositivo móbil, aparecerá a seguinte pantalla, na que tes que introducir o seguinte:
	- **Enderezo do sitio:** [https://www.edu.xunta.gal/centros/iessoutomaior/aulavirtual](https://www.edu.xunta.gal/centros/iessoutomaior/aulavirtual2)

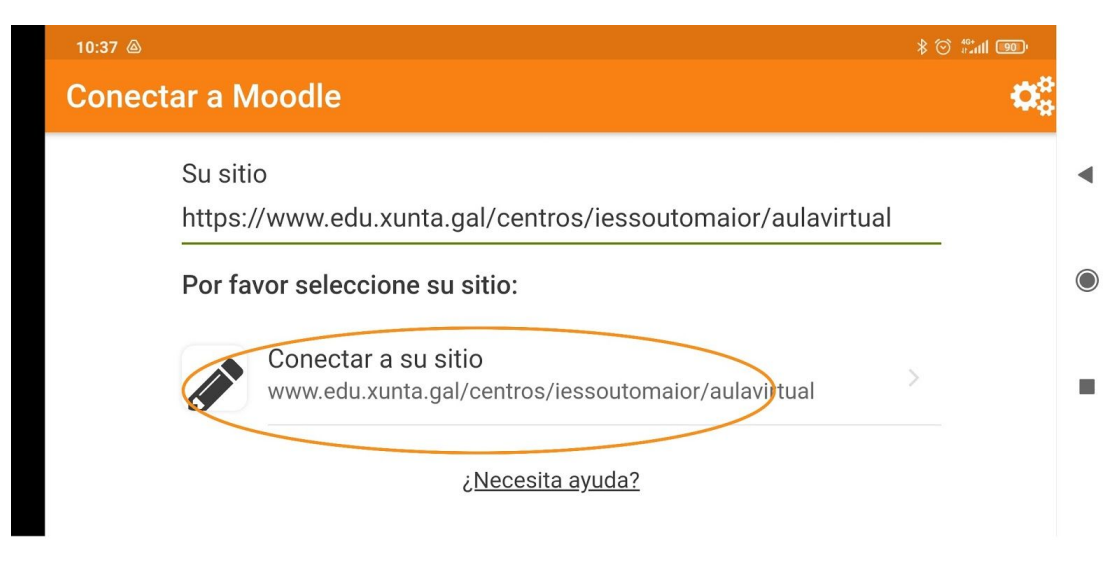

**○** Unha vez introducido o enderezo do sitio, clica en **Conectar ao seu sitio.**

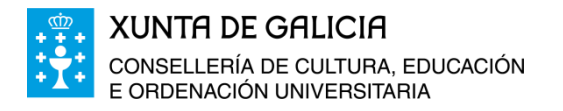

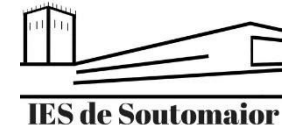

- 3. Na seguinte pantalla tes que introducir os teus datos de acceso á aula virtual do centro.
	- **Nome de usuario:** o mesmo que empregas sempre para acceder á aula virtual.
	- **Contrasinal:** o mesmo que empregas sempre para acceder á aula virtual.

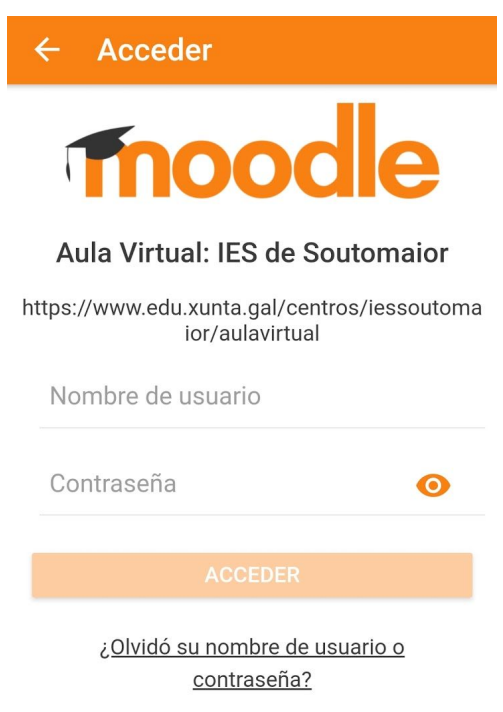

○ Clica en **Acceder** para comenzar a empregar a aplicación no teu dispositivo móbil.